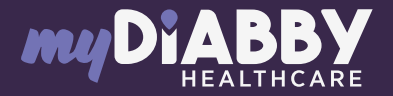

## GUIDE DE CONNEXION

Ce guide de connexion met à disposition les éléments de connexion spécifiques à votre appareil. Se référer à la notice pour l'ensemble des informations relatives à l'utilisation de myDiabby Healthcare\*

 $112<sup>2</sup>$ 

FreeStyle Libre

Si vous utilisez l'application FreeStyle LibreLink ou LibreView, passez directement à l'étape 3.

1 Créez un compte LibreView depuis ce site : www.libreview.com/auth/register

Téléchargez les données de votre lecteur FreeStyle Libre sur votre compte LibreView grâce à un ordinateur et le câble USB jaune fourni avec le lecteur. 2

Besoin d'aide sur le téléchargement des données sur LibreView ?

Rendez-vous sur : pat.libreview.io/support

3 Connectez-vous à votre compte myDiabby Healthcare depuis un ordinateur OU l'application mobile myDiabby.

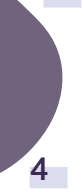

Cliquez sur l'onglet «Mes objets connectés», puis sur «Je connecte une application santé».

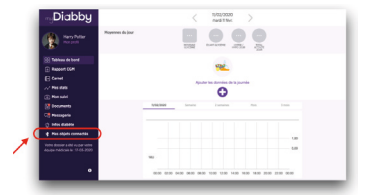

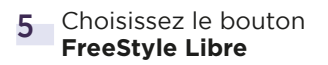

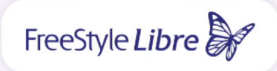

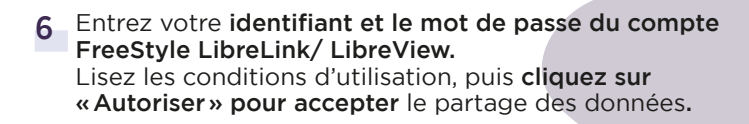

Ce message apparait à l'écran et confirme que le compte LibreView est bien connecté à myDiabby Healthcare. 7

Cliquez sur «Retour» pour retourner sur myDiabby Healthcare.

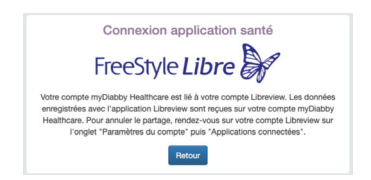

Vos données de glucose en continu sont maintenant partagées sur myDiabby Healthcare !

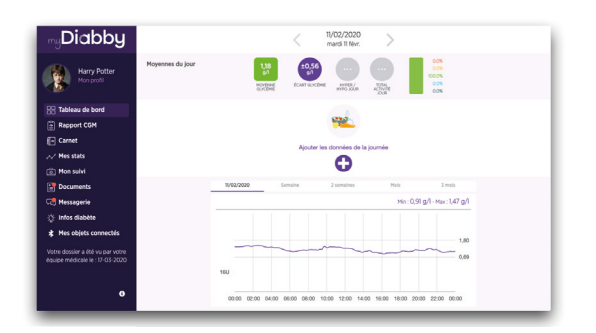

## A NOTER

Si vous utilisez le lecteur, téléchargez régulièrement les données du capteur FreeStyle Libre sur LibreView pour que l'équipe médicale puisse voir les résultats sur myDiabby Healthcare.

> Une fois LibreView et myDiabby connectés, LibreView envoie automatiquement les données glucose en continu sur myDiabby Healthcare dès que celles-ci sont disponibles. Cet envoi peut occasionner un délai de quelques minutes entre le chargement des données sur LibreView et leur affichage sur myDiabby Healthcare.

> Si vous souhaitez récupérer les données de votre lecteur FreeStyle Libre sur myDiabby Healthcare par une autre méthode, merci de consulter notre centre d'aide : help.diabby.com GCLBVV01D20241601FR

Document de bon usage à destination des patients utilisateurs des ces dispositifs médicaux. Veuillez<br>vous reporter aux manuels d'utilisation de FreeStyle Libre 2, FreeStyle LibreLink et LibreView :<br>https://www.diabetescare

Pour une question sur l'application myDiabby : **support@mydiabby.com** ou par téléphone<br> **Exercise : 0176 40 0178**<br> **Exercise Delai Delai De De De Les Des Des Des Des Des Schamps Elysées** 

France: 01 76 40 01 78 Belgique : 02 320 11 96

\*La notice est disponible en téléchargement et en consultation sur la plateforme myDiabby Healthcare.

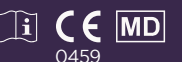

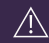

Document applicable à partir de la version 2.19 de myDiabby Healthcare